## What's Inside? **LEARNING FROM**

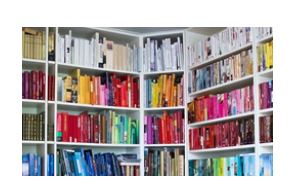

**MINECRAFT EDUCATION EDITION**

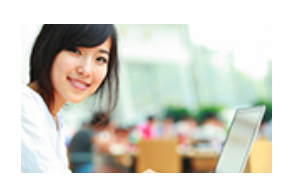

**SCHOOL RADIOS**  KEEPING US **CONNECTED** 

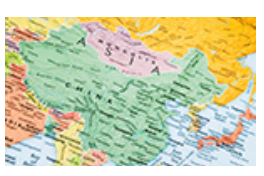

**MAPS UPDATE - TO DO OR NOT TO DO THESE ARE THE QUESTIONS**

# TECH TIME

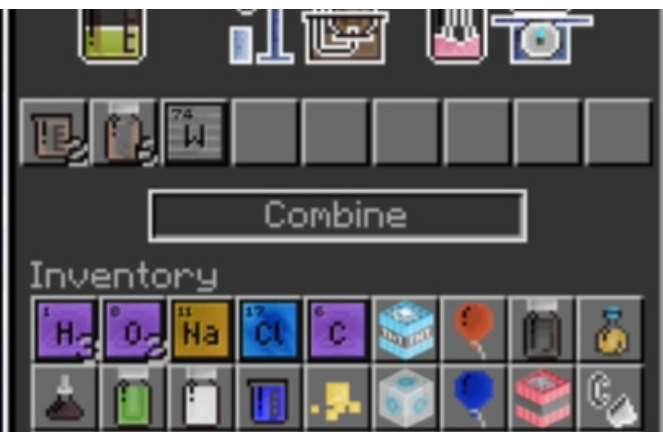

### Chemistry in Minecraft?

Minecraft Education Edition is a "closed" environment where teachers and students play "hands on" to explore math, science, social studies and more! OCSD teachers and students have full licenses included in their Office 365 accounts. So what does that mean? It means learning is engaging! Imagine creating molecules with blocks or creating circuits that really work!

#### **But what if I Don't Know How to**

**Minecraft?** Not to worry. The Microsoft Educator Community offers 6 hours of teacher classes on how to teach with MC if you aren't an avid player. I spent a quiet Saturday recently learning how to load students in virtual worlds, assign tasks, keep track of my 'students' and exploring 100's of cool lessons on any and all topics - for all grade levels. The bottom line, you don't have to be a Minecraft geek to use it to engage your students!

To get started: 1) download Minecraft onto your computer by going to [education.Minecraft.net](http://education.Minecraft.net); use your OCSD email for access. 2) Now create a profile at the MEC [\(education.microsoft.com](http://education.microsoft.com)). Just click 'sign in'. 3) To learn more, sign up for the My Minecraft Journey class, and 4) just explore some of the 100's of

Hands on Learning engages more types of learners: Concrete, Representational and Abstract.

great lessons already available at the bottom of the Minecraft webpage. Works on Ipads /MACs too!

#### Here's A Typical Math Lesson in Minecraft…

Three groups of students are sent to three separate coordinates on the playing field (think x,y,z axis). When they get there, they read the assignment. *Create a garden with an area of 100 blocks. Give it a ratio of 3 blue plants for every 2 red plants. Describe the garden in terms of shape, area, perimeter* 

Most kids are happy to take on the teacher role in class. 'Teaching' the teacher is a strong motivator.

*and a fraction.* It all "adds up" to fun learning. I know you didn't see that one coming! Reading: show the setting for your book. Go to the Microsoft Education Community to learn more!

## Turn Your Radio On…

Earlier this year schools got a radio upgrade. Equipment is now standard throughout the District. Here are a few tips from the Radio Master himself, Dewayne W. (Name hidden to protect the innocent).

- 1. Three buttons on the side. Use the top BIG button to talk. The other two aren't not programmed to do anything yet.
- 2. Try to wait a second after pushing the button (and holding it in) before speaking. The red light shows when you are transmitting.
- 3. There is no need to YELL into the radio. The auto filter will cancel extra noise from the loudest cafeteria. Yelling just muffles what you say.
- 4. Keep the mic out of "kissing distance." Hold it no closer than 3-4" from your lips. That is the optimum distance for clear transmissions.
- 5. DON'T TURN ON the radio whenever it is on the charger! It will damage the battery if you leave it turned on in the dock. Undamaged batteries last 8-9 hours when charged properly.
- 6. Schools need to use Channel 1 as their main channel. The last channel (normally channel 16) is for emergency use only because it connects to the intercom. Contact your admin if you are unsure of the Emergency Use Protocols at your school site.
- 7. If you are experiencing problems with your radios, your school administration is your point of contact to get help.

Want more? Check out this video on the MEVX 261 - [Click Here!](https://youtu.be/CzhSPuk-yZo)

#### **MAPS Growth Window is Open**

Courtesy of Beth Barnes - District Test Coordinator …

Please make sure that any laptops or desktops you are using have the latest version of MAP. Use the same Icon as Fall - nothing new for Winter. If you need any updates you can email the asset tags (below) OR call in a work order to Telaforce for machines missing icons. Chromebooks are logged in thru APP mode for MAP and should already be updated to OS 78 if you have been using them. If you have new teachers that do not know their password, have them email [mapsupport@okaloosaschools.com](mailto:mapsupport@okaloosaschools.com) New teachers must be trained and sign the *Security Agreement.* 

**Go to [NWEA.org](http://NWEA.org) for Important Training Videos on…**

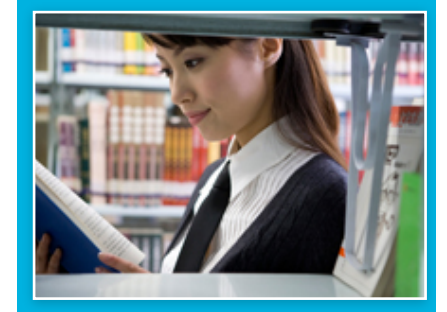

#### [Proctor training…](https://teach.mapnwea.org/impl/maphelp/Content/AboutMAP/VideoBrowse/TestingOverviewVideo.htm)

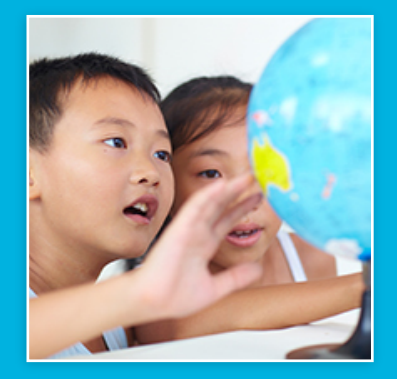

[Testing Tips and](https://youtu.be/DTNCtJR_glw)  [Practice Tests](https://youtu.be/DTNCtJR_glw)

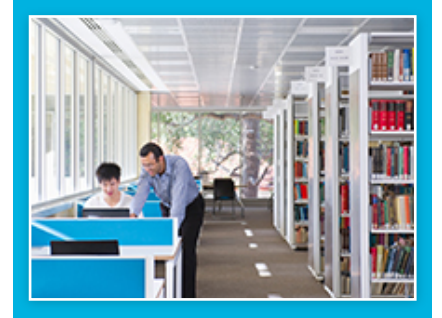

[MAP Toolkit for](https://www.nwea.org/parent-toolkit/)  **[Parents](https://www.nwea.org/parent-toolkit/)**